# Power-Tipps für OS X Yosemite

*macgadget de gibt uns Tipps für das neue Mac-Betriebssystem zu den Themen Benutzeroberfläche, Finder, Instalation, Safari und Spotlight, und ich habe auch etwas gefunden …*

## **Oberflächendesign anpassen**

Mit OS X 10.10 hat Apple dem Mac-Betriebssystem ein völlig neues Oberflächendesign spendiert, das unter Usern zum Teil kontrovers diskutiert wird. Anwendern, die sich mit dem neuen Look nicht richtig anfreunden können, stehen jedoch diverse Anpassungsmöglichkeiten zur Verfügung.

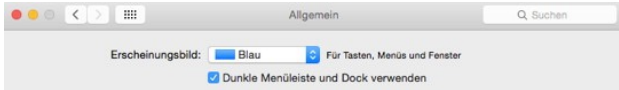

In den Systemeinstellungen gibt es unter "Allgemein" die Option "Dunkle Menüleiste und Dock verwenden". Diese verdunkelt den Dock-Hintergrund sowie die Menü-Hintergründe und färbt die Menüleiste schwarz mit weißer Schrift. Mit dem kostenlosen Tool *Lights Out* lässt sich das abgedunkelte Erscheinungsbild übrigens automatisch zu einstellbaren Uhrzeiten aktivieren und wieder abschalten, beispielsweise zu Beginn und zum Ende der Nacht.

In den Systemeinstellungen unter "Bedienungshilfen / Anzeige" sind weitere Optionen für das OS-X-Erscheinungsbild verfügbar. Dort lassen sich beispielsweise Transparenzen reduzieren, der Kontrast erhöhen oder der Graustufenmodus aktivieren. Auch ein Regler für die Cursor-Größe ist vorhanden.

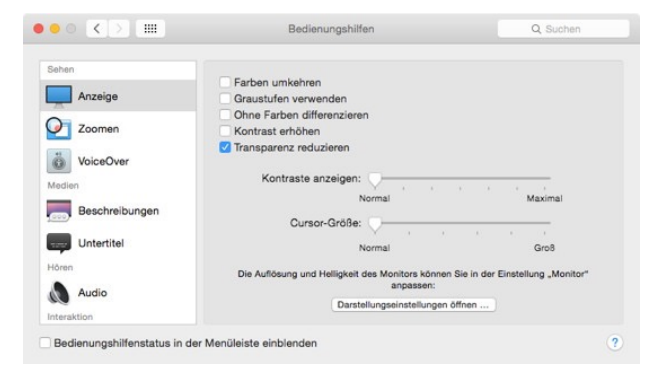

#### **Fenstergröße mit grünem Button ändern**

Apple hat in OS X Yosemite das Verhalten des grünen Fenster-Buttons verändert. Statt wie bisher ein Fenster zu vergrößern bzw. zu verkleinern, wird beim Klick auf den grünen Button nun der Vollbildmodus aktiviert, sofern dies von der Anwendung unterstützt wird. Doch es gibt Abhilfe: Wenn beim Klicken die Alt-Taste gedrückt wird, vergrößert bzw. verkleinert sich das Fenster wieder wie gewohnt.

### **Vollständige Web-Adressen in Safari anzeigen**

Der in OS X Yosemite enthaltene Web-Browser Safari 8.0 zeigt standardmäßig keine vollständigen Web-Adressen im URL-Feld mehr an, sondern nur noch die Domain. Wer dies ändern möchte, aktiviert in den Safari-Einstellungen unter "Erweitert" den Punkt "Intelligentes Suchfeld: Vollständige Websiteadressen anzeigen".

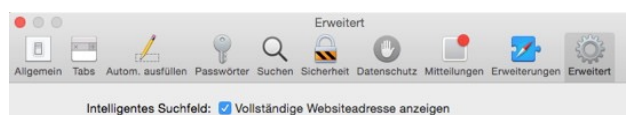

## **Safari wieder mit RSS-Reader**

Apple hat in OS X Mountain Lion zum Unmut vieler Anwender die RSS-Unterstützung entfernt. Mit Safari 8.0 kehrt sie wieder zurück. Zu finden ist der RSS-Reader in der Seitenleiste im Tab "@". Durch Klick auf "Abonnements" können RSS-Newsfeeds hinzugefügt oder gelöscht werden. Den RSS-Newsfeed von MacGadget finden Sie hier.

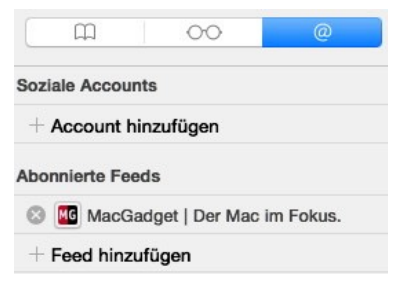

## **Auf Softwareupdates prüfen**

Der Eintrag "Softwareaktualisierung" wurde aus dem Apfel-Menü entfernt. Sind Updates für System oder Mac-App-Store-Programme verfügbar, wird dies mit einer Zahl hinter dem Menüpunkt "App Store" angezeigt. Auch eine manuelle Suche nach Softwareupdates ist weiterhin möglich. Dazu einfach im Mac-App-Store auf "Updates" klicken.

#### **Verbesserte Quick-Look-Vorschau im Finder**

Die Quick-Look-Dateivorschau wurde in OS X 10.10 auch in die Fenster-Darstellungsmodi "Symbole", "Als Liste" und "Als Spalten" integriert. Zur Aktivierung den Punkt "Vorschau einblenden" im Menü "Darstellung" anklicken. Anschließend öffnet sich im rechten Teil der Finder-Fenster die Vorschau.

#### **Gleichzeitiges Umbenennen mehrerer Dateien**

Apple hat dem Finder von OS X Yosemite eine Funktion zum gleichzeitigen Umbenennen mehrerer Dateien spendiert. Nach dem Auswählen mehrerer Dateien kann über das Kontextmenü der Befehl "Dateien umbenennen" aufgerufen werden. Anschließend erscheint ein Dialogfenster mit den Optionen "Text hinzufügen" und "Text ersetzen" (nach oder vor dem Namen) sowie "Format". Letztere Option erlaubt auch Nummerierungen und das Hinzufügen des Datums.

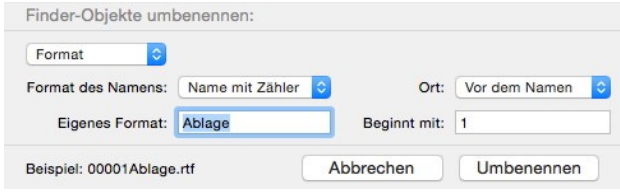

### **Bootfähiges Installationslaufwerk erstellen**

Wer mehrere Macs mit OS X Yosemite ausstatten möchte, muss sich das Installationsprogramm nicht für jedes Gerät einzeln aus dem Mac-App-Store herunterladen. Komfortabler ist die Erstellung eines bootfähigen Installationslaufwerks auf Basis des OS-X-Yosemite-Installers, beispielsweise auf einem USB-Stick oder einer Speicherkarte (mit mindestens acht GB Kapazität). Dafür bietet sich das kostenlose Tool DiskMaker an, das in der Version 4.0 (derzeit im Betastatus) Unterstützung für OS X 10.10 bietet. Das OS-X-Yosemite-Installationsprogramm kann jederzeit erneut aus dem Mac-App-Store geladen werden, falls es sich nicht mehr auf der Festplatte befindet.

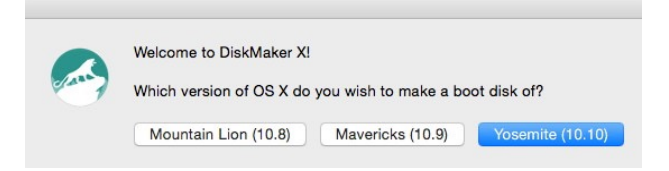

#### **"Heute"-Ansicht in Mitteilungszentrale anpassen**

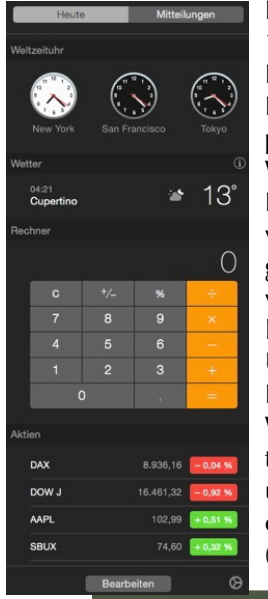

Die Mitteilungszentrale hat in OS X 10.10 die "Heute"-Ansicht erhalten. Diese lässt sich durch Klick auf den Button "Bearbeiten" (ganz unten) anpassen. Beispielsweise können eine Weltzeituhr, ein Rechner für schnelle Berechnungen sowie die Darstellung von Aktienkursen und Wetterdaten ergänzt werden. Wer eine Kategorie individualisieren will (zum Beispiel zusätzliche Aktien oder Orte für Wetter und Uhrzeit hinzufügen), klickt auf den "i"- Button. Auch Drittentwickler können Widgets für die "Heute"-Ansicht anbieten. Drei Beispiele: iStat Mini (Systemüberwachung), PCalc (wissenschaftlicher Taschenrechner) und Deliveries (Verfolung von Paketlieferungen).

#### **Umrechnungen in Spotlight**

Die OS-X-Suchfunktion Spotlight kann nun auch Umrechnungen vornehmen. Wer beispielsweise "100 Euro" eingibt, erhält die aktuellen Umrechnungskurse für Dollar, Franken, Pfund und Yen angezeigt. Auch Konvertierungen von Längen (zum Beispiel Meter in Meilen und Zoll), Temperaturen (Grad in Fahrenheit), Flächen (zum Beispiel Hektar in Quadratkilometer und Acre) oder Geschwindigkeiten (zum Beispiel Kilometer pro Stunde in Meilen pro Stunde oder Knoten) sind möglich.

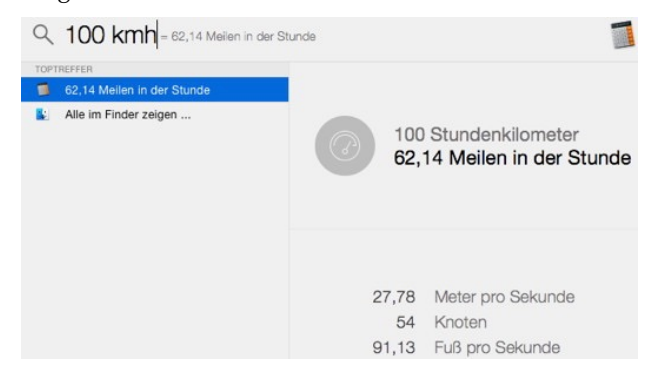

## **Markierungsfunktion in Mail (und anderswo?)**

Während ich diesen Newsletter vorbereite, stoße ich auf etwas, was ich auf meinem Mac noch nicht kannte: eine Funktion für Markierungen und Anmerkungen in TextEdit. Eigentlich ist sie wohl Funktionsbestandteil von Mail und ermöglicht es, Anmerkungen an angehängte PDFs direkt in Mail anzubringen. Ich finde diese Funktion aber nun unerwartet auch in einem aus dem Safari Reader kopierten Text in TextEdit (bei einer in diesem Artikel verwendeten Abbildung).

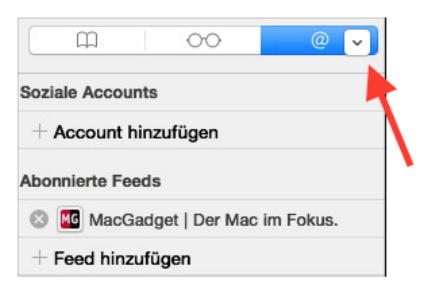

#### Ein Klick aufs Dreieck öffnet die Anmerkungswerkzeuge.

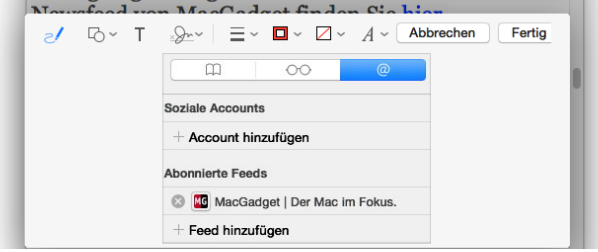